#### **ETUDE SISMIQUE**

#### **V.1 Introduction :**

Un séisme ou un tremblement de terre se traduit en surface par des vibrations du sol. Il provient de la fracturation des roches en profondeur. Cette fracturation est due à une grande accumulation d'énergie qui se libère, en créant ou en faisant rejouer des failles, au moment où le seuil de rupture mécanique des roches est atteint.

La croûte terrestre est constituée de plusieurs grandes plaques qui évoluent les unes par rapport aux autres : certaines s'écartent, d'autres convergent, et d'autres coulissent. Environ

90% des séismes sont localisés au voisinage des limites de ces plaques.

Lorsque les contraintes dépassent un certain seuil, une rupture d'équilibre se produit et donne naissance aux ondes sismiques qui se propagent dans toutes les directions et atteignent la surface du sol. Ces mouvements du sol excitent les ouvrages par déplacement de leurs appuis et sont plus ou moins amplifiés dans la structure. Le niveau d'amplification dépend essentiellement de la période de la structure et de la nature du sol. Ce qui implique de bien faire toute une étude pour essayer de mettre en exergue le comportement dynamique de l'ouvrage.

### **V.2 Choix de la méthode de calcul :**

L'étude sismique à pour but de calculer les forces sismiques ; ces forces peuvent être déterminées par trois méthodes qui sont les suivantes :

- la méthode statique équivalente ;
- la méthode d'analyse modale spectrale ;
- la méthode d'analyse dynamique par accélérogrammes

#### **V.2.1 Méthode statique équivalente :**

#### **V.2.1.1 Définition :**

Cette méthode consiste à remplacer l'ensemble des forces réelles dynamiques qui se développent dans la construction par un système de forces fictives dont les effets sont considérés équivalents à ceux de l'action sismique.

Cette méthode ne peut être dissociée de l'application rigoureuse des dispositions constructives garantissant à la structure :

-une ductilité suffisante ;

-une capacité de dissiper l'énergie vibratoire transmise à la structure par des secousses sismiques majeures.

#### **.2.1.2 Conditions d'application de la méthode statique équivalente :**

La méthode statique équivalente peut être utilisée dans les conditions suivantes :

Le bâtiment ou bloc étudié, satisfaisait aux conditions de régularité en plan et en élévation (chapitre III, paragraphe 3.5) avec une hauteur au plus égale à 65m en zones I et IIa et à 30m en zones IIb et III.

Le bâtiment ou bloc étudié présente une configuration irrégulière tout en respectant,outre les conditions de hauteur énoncées en a), les conditions complémentaires suivantes :

**Zone I :** Tous groupes. **Zone IIa :** Groupe d'usage 3. Groupes d'usage 2, si la hauteur est inférieure ou égale à 7 niveaux ou 23 m. Groupe d'usage 1B, si la hauteur est inférieure ou égale à 5 niveaux ou 17 m. groupe d'usage 1A, si la hauteur est inférieure ou égale à 3 niveaux ou 10 m **Zone IIb et III :** groupes d'usage 3 et 2, si hauteur est inférieure ou égale à 5 niveaux ou 17

m.

groupe d'usage 1B, si la hauteur est inférieure ou égale à 3 niveaux ou 10 m.

groupe d'usage 1A, si la hauteur est inférieure ou égale à 2 niveaux ou 08 m.

#### **V.2.2 Les Méthodes Dynamiques :**

#### **V.2.2.1Laméthode d'analyse modale spectrale :**

La méthode d'analyse modale spectrale peut être utilisée dans tous les cas, et en particulier, dans le cas où la méthode statique équivalente n'est pas permise.

### **V.2.2.2 La méthode d'analyse dynamique par accélérogrammes :**

La méthode d'analyse dynamique par accélérogrammes peut être utilisée au cas par cas par un personnel qualifié, ayant justifié auparavant les choix des séismes de calcul et des lois de comportement utilisées ainsi que la méthode d'interprétation des résultats et les critères de sécurité à satisfaire. Notre structure ne répond pas aux conditions exigées par le RPA99/version2003 pour pouvoir utiliser la méthode statique équivalente, donc le calcul sismique se fera par **la méthode d'analyse modale spectrale**.

### **V.3 Classification de l'ouvrage selon les RPA99 / Version 2003**

Notre ouvrage est implanté dans la wilaya d'Alger donc en zone III.

Notre bâtiment est à usage d'habitation collective donc classé dans le Groupe 2.

Selon le rapport géotechnique relatif à notre ouvrage, on est en présence d'un sol meuble de catégorie S3.

**V.4 Méthode d'analyse modale spectrale :**

**V.4.1 Principe :**

Par cette méthode, il est recherché pour chaque mode de vibration, le maximum des effets engendrés dans la structure par les forces sismiques représentées par un spectre de réponse de Calcul. Ces effets sont par la suite combinés pour obtenir la réponse de la structure.

## **V.4.2 Description du logiciel sap:**

 Le programme SAP2000 est un logiciel d'analyse statique et dynamique des structures basée sur la méthode des éléments finis, il offre les performances de technologie d'aujourd'hui, capacité de calcul et vitesse d'exécution. ۰

Pour l'utilisation de ce programme on doit suivre les démarches suivantes : Il y a lieu de choisir une unité avant d'entamer une session SAP2000, adoptant (t.m)

Ton-m N-mm  $N-m$ Ton-mm Ton-m KN-cm Kgf-cm  $N$ -cm Ton-cm

**Menu file D** new model :

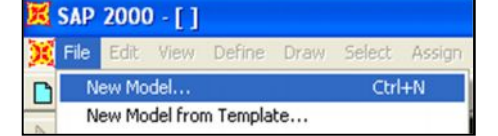

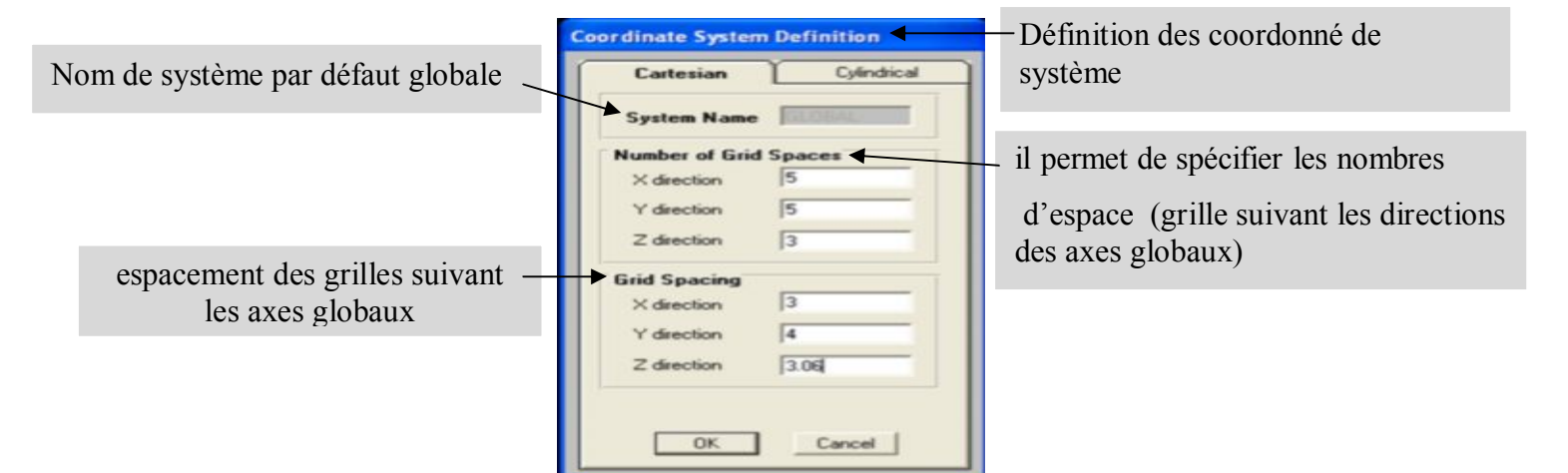

## **Menu file > Draw Edit grid :**

Une fenêtre apparaitra pour modifie les axes (grid lines) :

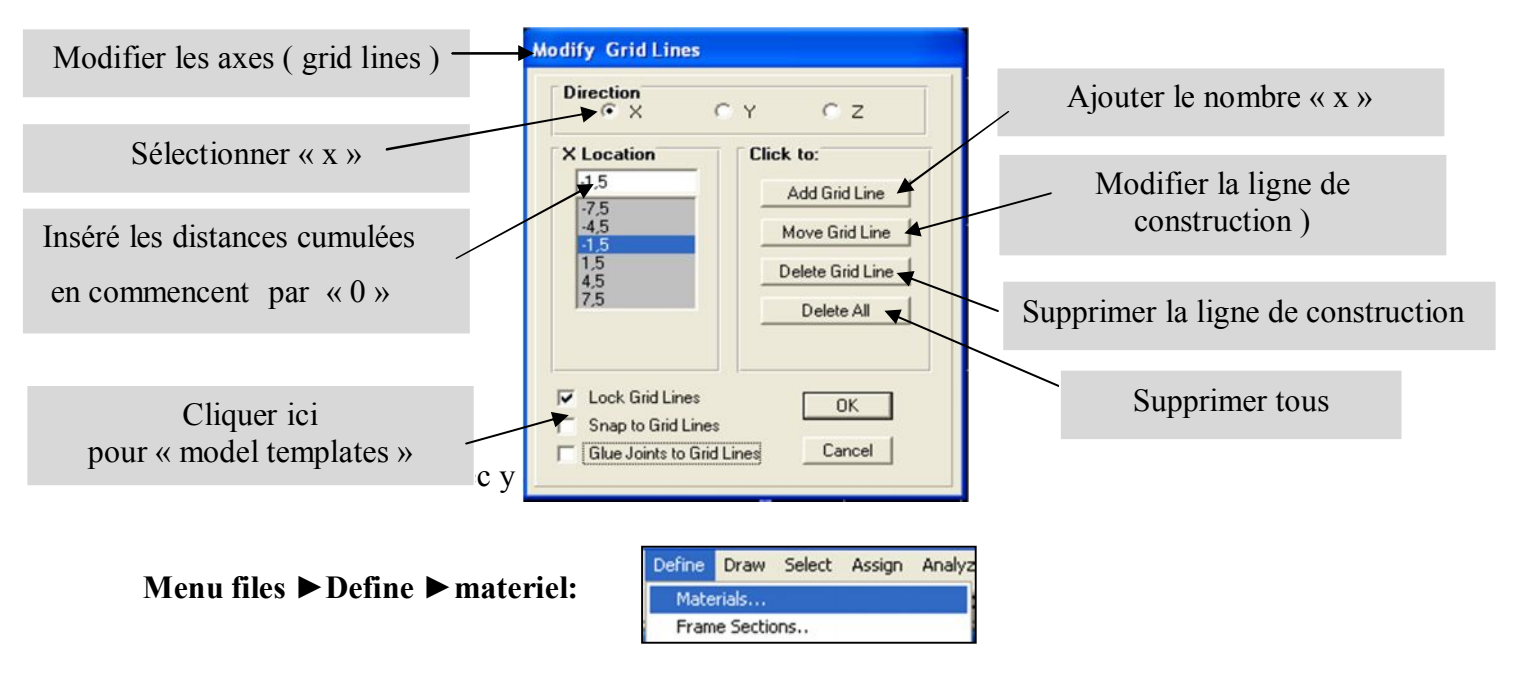

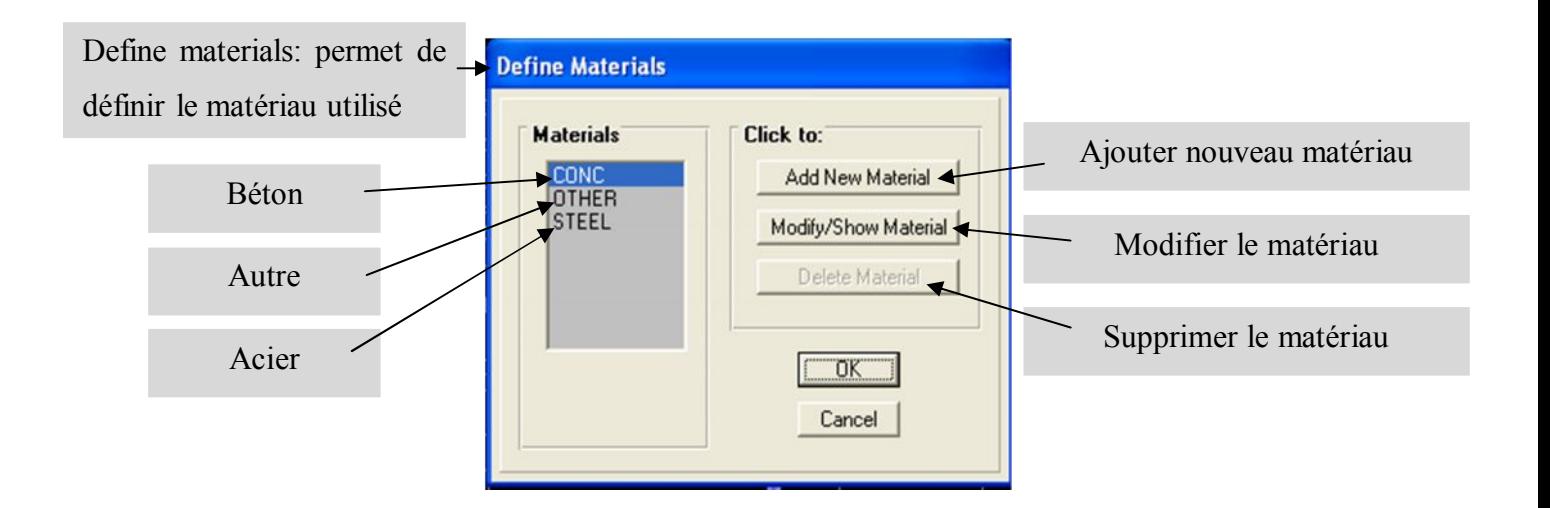

**Modify/show materiel :** pour saisir les différentes propriétés du béton

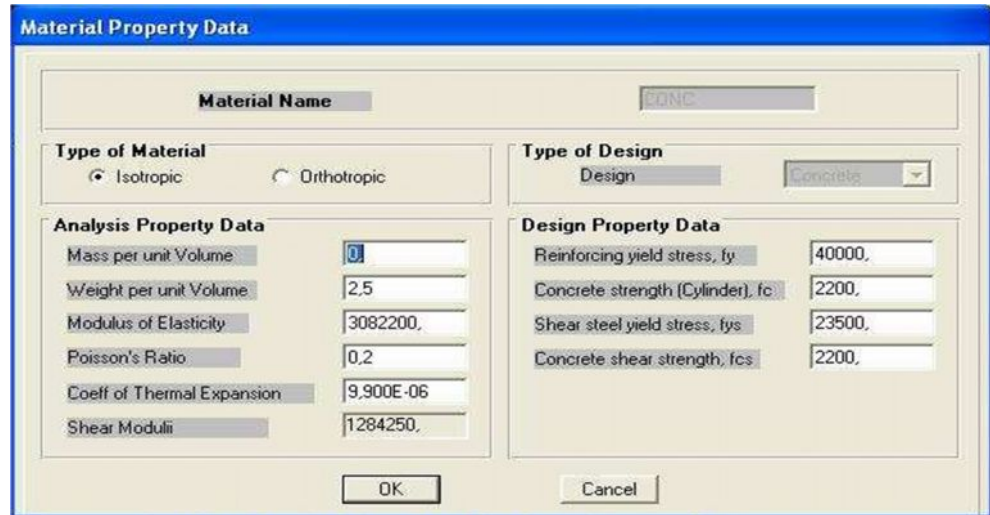

Ou sont introduites les données suivantes :

#### · **Les propriétés pour l'analyse :**

- ü Masse par unité de volume : égale à zéro si le poids propre des éléments n'est pas prix en considération dans le calcule des masses concentrées.
- $\checkmark$  Poids par unité de volume.
- ü Module d'élasticité.
- $\checkmark$  Coefficient thermique.

### · **Les propriétés de ferraillage**

- ü La limite d'élasticité *je* des barres longitudinal.
- $\checkmark$  La résistance caractéristique du béton pour le calcul des sections d'armatures longitudinales.
- $\checkmark$  La limite d'élasticité je des barres transversales.
- $\checkmark$  La résistance caractéristique du béton pour le calcul des sections d'armatures transversales.

**Define ►frame section**: pour saisir des inerties des éléments de coffrage (poteaux, poutre)

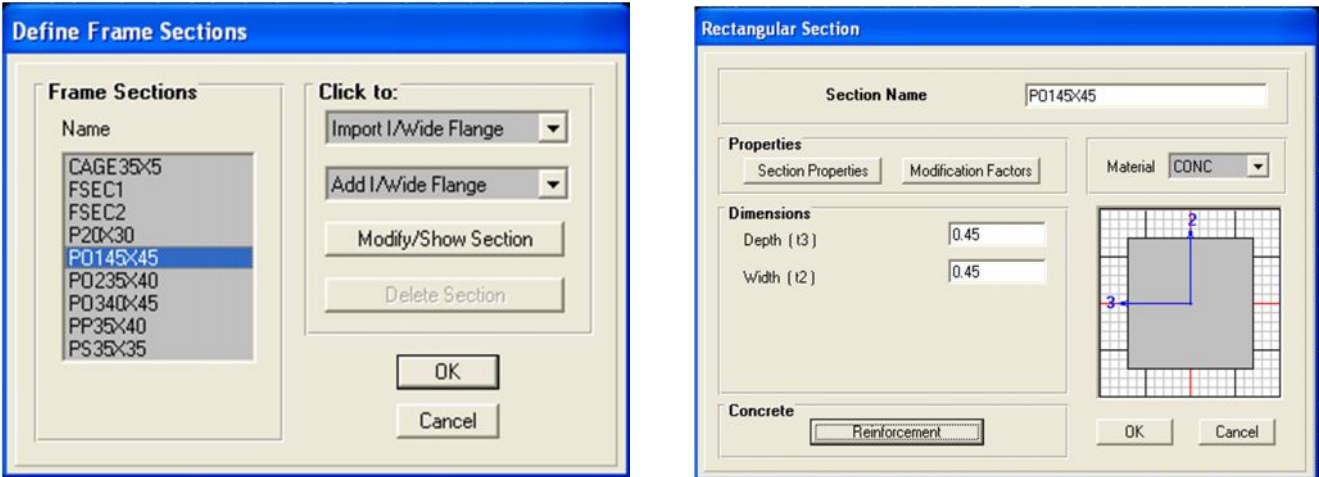

Add rectangular: pour définir une nouvelle section (rectangulaire, circulaire ….)

- matériel : « CONC »
- $\triangle$  dimensions : depuis (t3) : la hauteur de la section

- width (t2) : largeur de la section

Reinforcement: élément class

Permet de définir le type d'élément (column : poteau, beam : poutre)

Configuration of reinforcement: permet de configurer la disposition des armatures

(Circulaire ou rectangulaire)

- Rectangular reinforcement: permet de paramètre disposition des aciers (enrobage nombre des barres dans le sens 2 ; 3….)

**Menu file ▶ Define ▶ static load case :** pour définir les cas des charge statique (G, P…..)

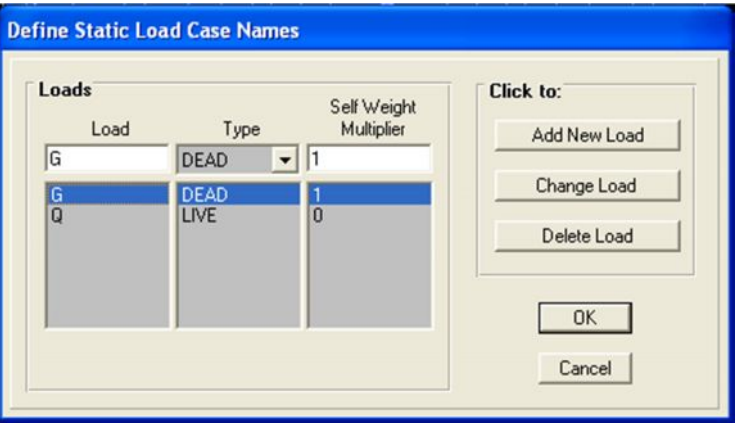

G : charge permanente ou morte  $\rightarrow$  DEAD

P : surcharge d'exploitation ou vivante → LIVE

**Menu file ► Assign ►joint ►restraint:** pour définir le nombre de degré de liberté de nœud Maître (translation suivant X , Y et en rotation suivant Z )

**Menu file ► Assign ►joint ►constraint:** pour l'affectation d'un diaphragme rigide **Assign ► frame static load ►point and uniform:**

Permet d'appliquer les charges reparties ou concentré sur élément frame sélectionné

**Define ►load combination:** permet de définir les différentes combinaisons et

les coefficients de pondération pour chaque une des combinaisons des charges

**Define ►response spectrum function:** pour introduire les réponses spectrales de la courbe

sismique

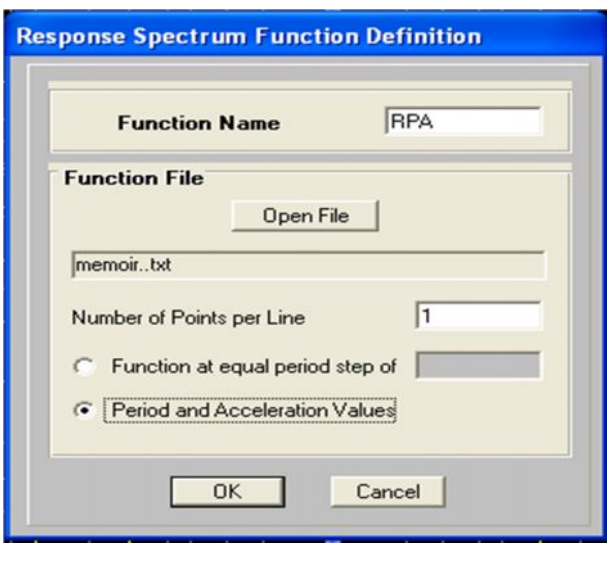

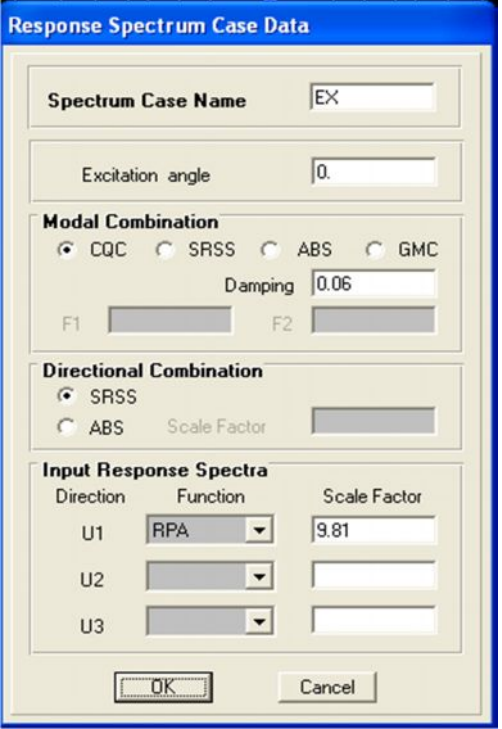

Cliquer sur Add function from File puis sur open file, aller au répertoire où se trouve le fichier de spectre.

Spécifier le nombre de points par ligne (normalement c'est 1) et sélectionner " period and acceleration values "

Cliquer sur Add new spectre

- Le nom du cas de spectre EX et EY
- · Angle d'excitation
- Modale combinaison COC
- Dumping (amortissement)
- Direction des réponses du spectre (direction U1 pour EX et U2 pour EY)

### **Définition du centre de masse:**

- Cliquer sur drew special joint
- Cliquer sur un point approximatif
- · Cliquer sur le nœud et corriger les cordonnées; je fais la même chose pour tous les niveaux

### **Définition des masses et moments d'inertie massique:**

Sélectionner les nœuds aller au commande " assign " ; joint, puis masses , donner la masse suivant les directions 1 et 2 et le moment d'inertie massique (rotation) suivant 3.

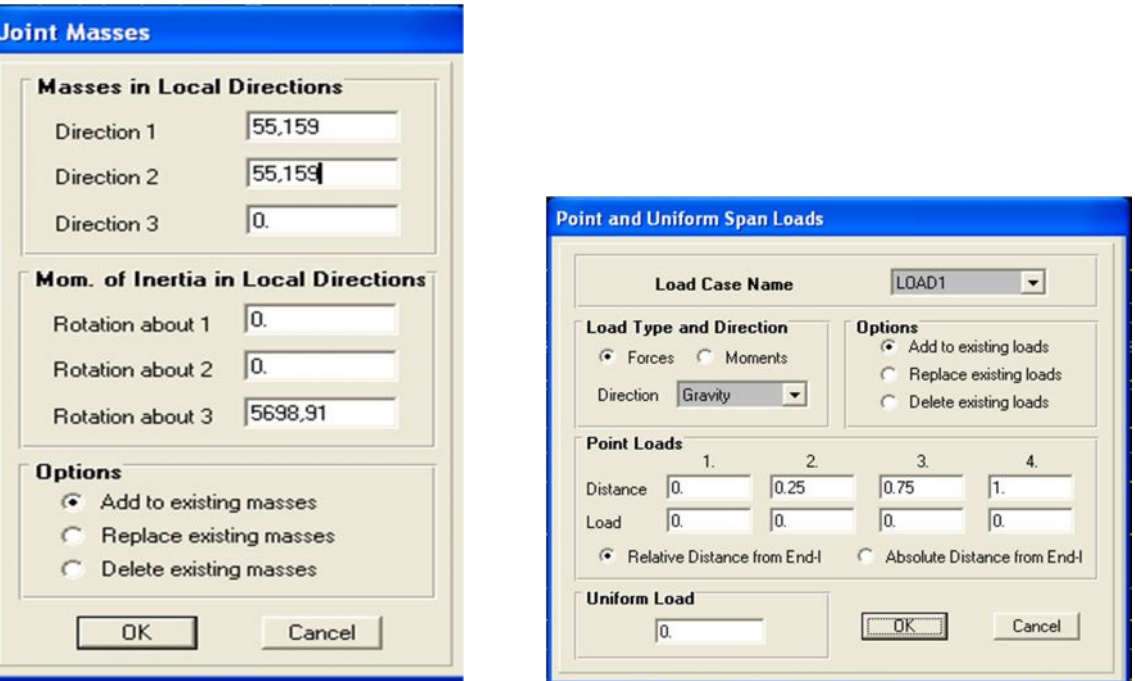

### **Chargement de la structure:**

Sélectionner la poutre à charger; cliquer sur assign → frame static loads et spécifier le nom du cas de chargement, type repartie ou concentré, et direction de la charge.

### **Analyse /set options :**

Pour spécifier le nombre de valeurs propre à calculer

**Analyse/ Run** : ou clique sur :

 (Après vérification des différentes données définissant notre modèle).

 $\blacktriangleright$ 

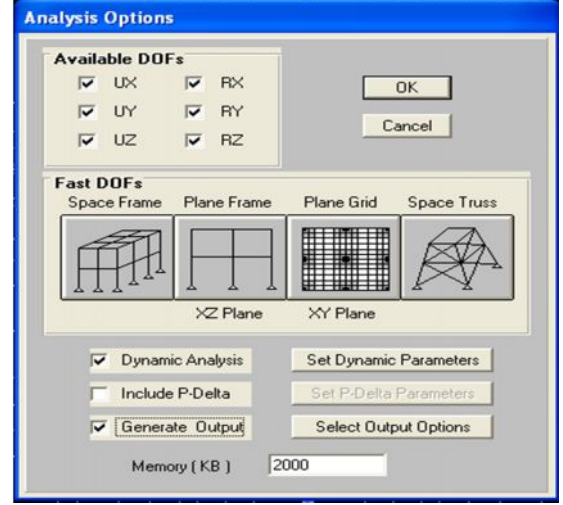

*A noter que la structure à choisir en général est de type « Full 3D » pour laquelle tous les mouvements sont possibles. Pour des analyses particulières, il est aussi possible de bloquer des degrés de liberté de manière à annihiler par exemple les effets de la torsion. Pour ce faire, il suffit de décocher RZ.*

Les résultats Les résultats obtenus de la structure sont récapitulés dans le tableau suivant :

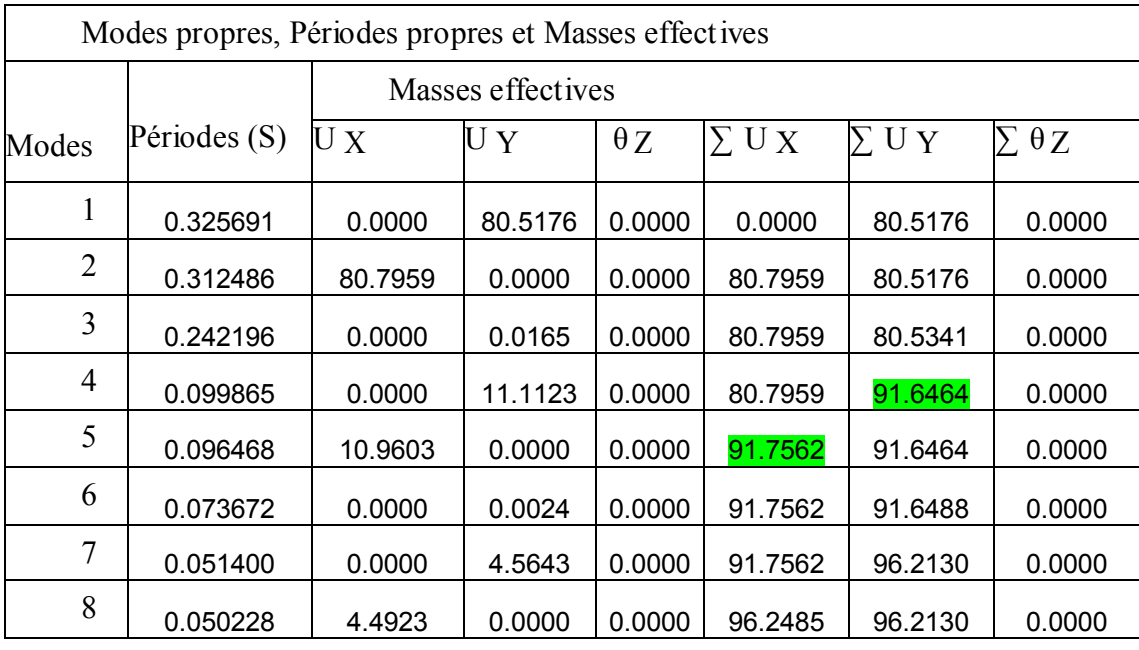

Tab. V.1 Modes propres, Périodes propres et Masses effectives

### Conclusion :

*On constate que les modes 1 et 2 sont des translations pures suivant les directions principales de la structure, le troisième mode est une torsion.*

*Les 90% de mobilisation de mode sont atteintes au 5ememode dans le sens x- x Les 90% de mobilisation de mode sont atteintes au4ememode dans le sens y- y*

### **Les déplacements maximaux :**

- Les déplacements sont maxima au dernier niveau et les résultats en déplacements (Translation et torsion) sont donnés dans le tableau suivant :
	- Translation : (cm) ;
	- Rotation : (rad.  $10^{-3}$ )

|             | 3DDL |      |  |   |  |       |  |
|-------------|------|------|--|---|--|-------|--|
| Direction   | Uχ   |      |  | R |  | R     |  |
| Déplacement | 5,01 | 6,36 |  |   |  | 0,005 |  |

Tab. V.4 L e s d é placements maximaux

**Les réactions à la base :**

|    | Fx(t)  | Fy(t)  | Mx(t,m) | My(t.m) |
|----|--------|--------|---------|---------|
| Ex | 171,20 | 0,224  | 0,00087 | 265,96  |
| Ey | 0,208  | 170,34 | 265,701 | 3,249   |

Tab. V.5 Les réactions à la base

#### **V-2-3) Évaluation de la force sismique :**

La force sismique totale V, appliquée à la base de la structure, doit être calculée successivement dans les deux directions horizontales et orthogonales selon la formule :

$$
V = \frac{A \times D \times Q}{R} \times W
$$

*Avec :* **A :** coefficient de la zone **(tableau 4 -1 de RPA 99)** ;

**D :** facteur d'amplification dynamique ;

- *Q : facteur de qualité (tableau 4 –4 de RPA 99) ;*
- *R : coefficient de comportement (tableau 4 –3 de RPA 99) ;*

### *W : poids totale de la structure.*

### **1. Coefficient d'accélération de zone (A)**

Il est donné par le tableau 4.1 du RPA 99 suivant la zone sismique et la groupe d'usager du bâtiment.

Notre structure est implantée dans la région de Tiaret (zone de faible sismicité) et appartient au groupe d'usage (1A) : Dans notre cas

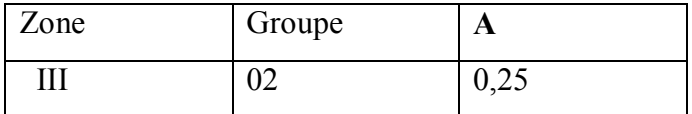

### **Tableau-V-1 Coefficient d'accélération de zone**

#### **2. Le facteur de qualité (Q)**

Il est fonction de

- **a)** La redondance et la géométrie de la structure.
- **b)** La régularité en plan et en élévation.
- **c)** La qualité du contrôle de la construction.

**d)** La valeur de 
$$
(Q)
$$
 est donnée par la formule :  $Q = 1 + \sum_{q=1}^{n} Pq$ 

6

Pq : la pénalité à retenir selon que le critère de qualité (Q) soit satisfait ou non sa valeur est donnée par le tableau 4.4 du RPA 99.

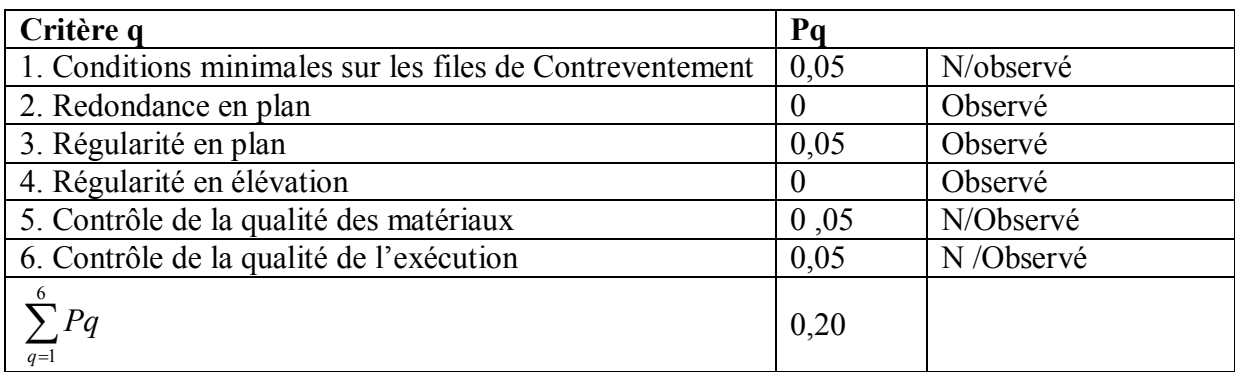

## **Tableau-V-2-valeurs des pénalités P<sup>q</sup>**

### $Q = 1,20$

### **3. Le coefficient de comportement global de la structure (R)**

D'après le **tableau 4-3** de RPA 99 .Il est fonction du système de contreventement

(Portiques auto stables sans remplissages en maçonnerie rigide).

## $R = 5$

## **4. Le facteur d'amplification dynamique (D)**

Il est en fonction de la catégorie du site, du facteur de correction d'amortissement et du période.

$$
D = \begin{cases} 2,5.\eta & \to & 0 \le T \le T_2 \\ 2,5.\eta \left(\frac{T_2}{T}\right)^{2/3} & \to & T_2 \le T \le 3 \text{ s} \\ 2,5.\eta \left(\frac{T_2}{T}\right)^{2/3} \left(\frac{T_2}{T}\right)^{5/3} & \to & T \ge 3 \text{ s} \end{cases}
$$

= 2

Avec :

 $\eta = \sqrt{\frac{2+\xi}{2+\xi}}$  $\frac{7}{2}$  (Le facteur de correction d'amortissement).

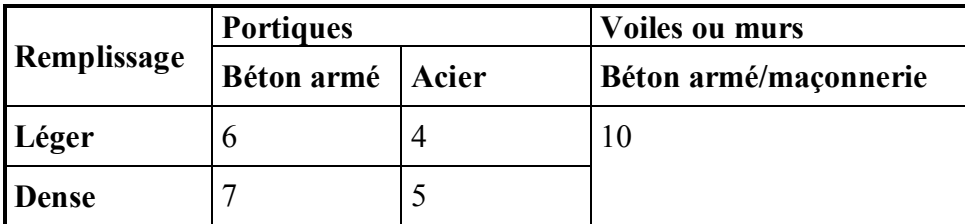

## Tableau V-3 : Valeurs de ξ (%)

 $\xi$ : Le pourcentage d'amortissement critique, fonction du matériau constructif, du type de structure et de l'importance des remplissages.

Portique béton arme + Remplissage léger  $\rightarrow \xi = 6\% \Rightarrow$  $\eta = \sqrt{\frac{2+\xi}{2+\xi}}$ = 2  $\frac{7}{10}$  = 0,93 > 0,7

 $T = C_T h_N^{3/4}$ (Période fondamentale de la structure)

*CT* : Coefficient fonction du système de contreventement, du type de remplissage, et donné par le tableau 4.6 du RPA 99.

 $C_T$ : Coefficient  $C_T = 0.05$  dans les deux sens

 $h_N$ : Hauteur mesurée en mètre à partir de la base de la structure jusqu'au dernier niveau.

(Portique auto stable en béton armé « cas 3 »)

On a pour un site rocheux (catégorie  $S_1$ ):  $\overline{\mathcal{L}}$ í  $\left( \right)$ = = 0,5 0,15 2 1 *T T*

 T : la valeur de la période fondamentale de la structure peut être estimée à partir des formules empiriques ou calculée par des méthodes analytiques ou numériques.

$$
T = C_T . h_N^{\frac{3}{4}}
$$
  
Out : 
$$
T = 0.09 h_N / \sqrt{D}
$$

**D :** largeur du bâtiment dans le sens considéré.

**h**<sub>N</sub>: hauteur totale du bâtiment / **h**<sub>N</sub> = 22,36 **m**;  $C_T = 0.05$ 

**D :** la dimension du bâtiment mesurée à la base dans la direction de calcul considérée

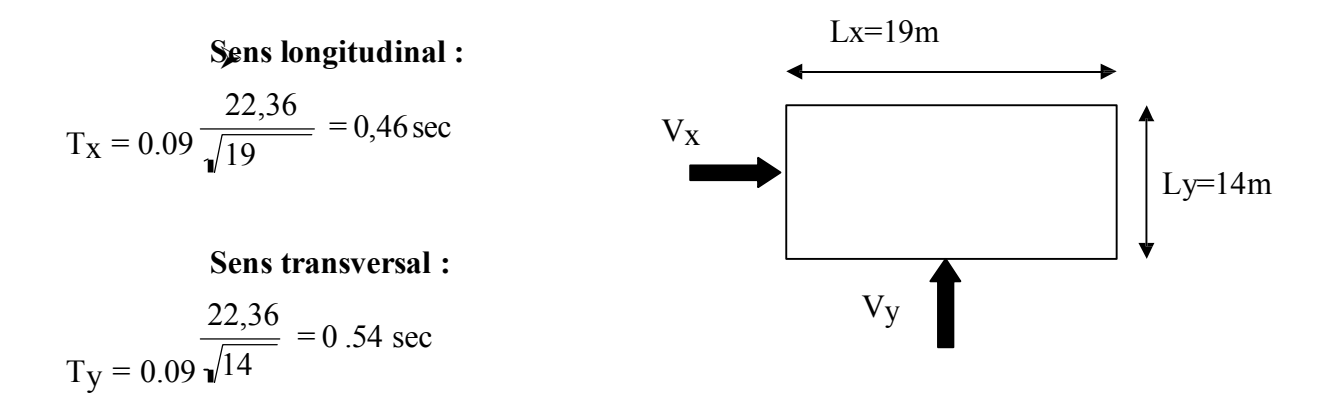

Le même article (4.2.4) stipule de prendre la valeur la plus petite entre les deux pour chaque direction de calcul considérée :

> Sens longitudinal :  $T_X = 0.46$  sec  $(0 \le T_X \le T_2)$ Sens transversal :  $T_y = 0.54$  sec  $(T2 \leq TY \leq 3,0)$ Donc:  $D_x = 2.5 \eta = 2.5x0.9354 = 2.338$  $D_y = 2.5 \text{ n} (T_2 /T)^{2/3} = 2.22$

*R : coefficient de comportement de la structure, donné par le tableau 4.3 (RPA99) Portique auto stable avec remplissage en maçonnerie rigide Þ R = 3.5 · Q : facteur de qualité, donné par la formule (4-4) : Q = 1 +∑Pq* **P<sup>q</sup> :** la pénalité qui dépend de l'observation ou non du critère de qualité q, donnée par le tableau

4.4 (RPA99)

D'où, **Q = 1,20.**

## **Tableau V-6- : Masses total pour différents niveaux**

C'est les poids pris en compte dans le calcul sismique.

$$
W = \sum_{i=1}^{n} W_i \qquad ; \qquad W_i = W_{Gi} + \beta. W_{Qi} \qquad [RPA99/formula 4.5]
$$

W<sub>Gi</sub> : le poids du aux charges permanentes et celles des équipements fixes éventuels solidaires de la structure.

 $W_{\text{Oi}}$ : charges d'exploitation.

β : coefficient de pondération donné par le tableau 4.5 du RPA 99.

Bâtiment d'habitation,  $\Rightarrow$  *B* = 0,2

## **.** -**Détermination des poids (Wt) de la structure** : **Le niveau (RDC) :**

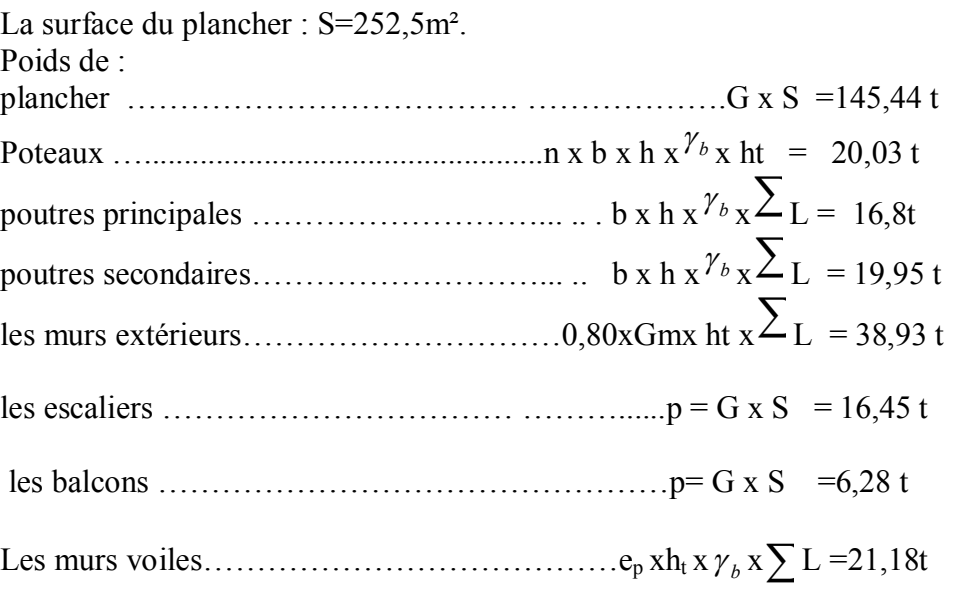

**G=285,06 t**

La surcharge : p=Q x St (St : la surface totale du plancher)

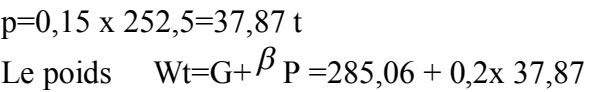

 $Nt=292,63$  t

# **Le niveau 1er , 2éme ,3éme, 4éme,5éme ,**

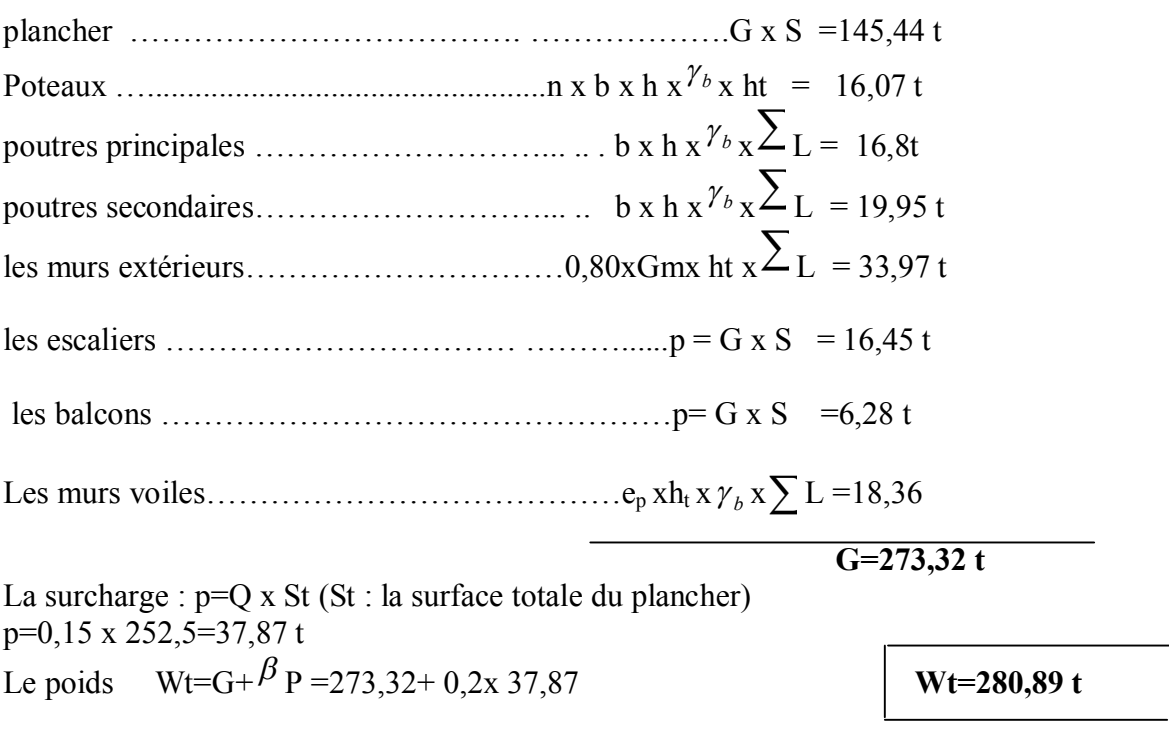

PROMOTION 2014

## *Niveau (terrasse)*

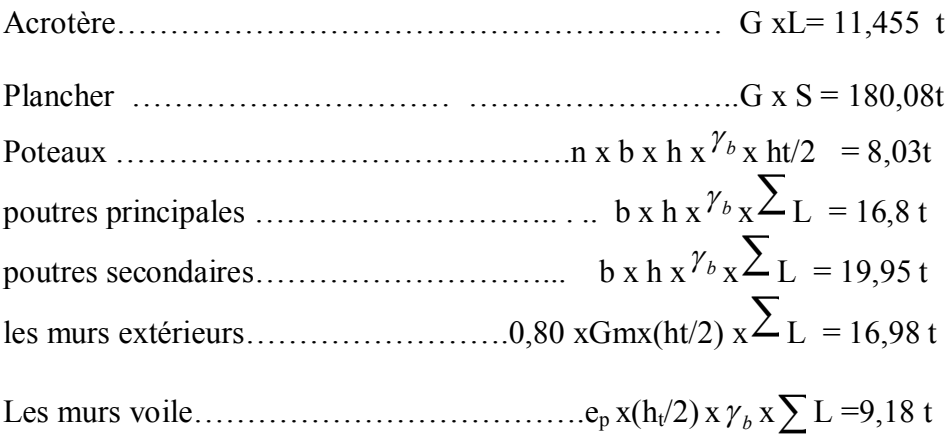

**G=262,47t**

La surcharge : p=Q x St (St : la surface totale du plancher)

p=0,1 x266=26,6 t Le poids  $Wt=G+{}^{\beta}P = 262,47 + 0,2x \cdot 26,6$  **Wt=267,79 t** 

Poids total du bâtiment :  $W = 1649$ , 326 t

Poids total du bâtiment :  $W = 1447,080$  t (d'après SAP2000)

$$
V_x = \frac{A.D.Q}{R}.W = \frac{0,25 \times 2,338 \times 1,20}{3,5} \times 1649,326 = 330,525 \text{ t}
$$

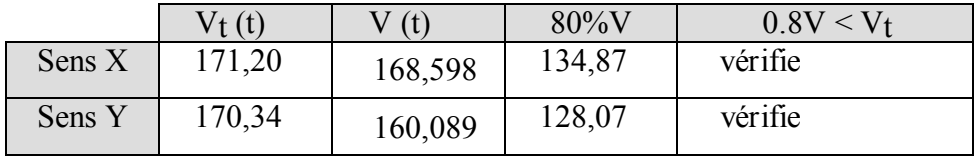

Tab. V.6 Résultante des forces sismiques à la base